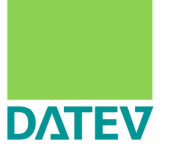

## TLS für Mailserver richtig aufsetzen

Andreas Schulze DATEV eG

6. Mailserverkonferenz Berlin, 2014

Agenda

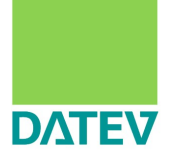

- **Browser vs. MTA**
- Krypto
- **Organisation von Zertifikaten**
- **Demo: Zertifikat erstellen**
- **TLS mit postfix**
- Blick über'n Tellerrand

#### **Browser** vs. MTA

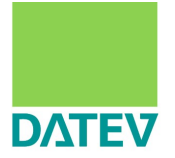

- erst Zertifikat prüfen, dann verschlüsseln
- Wenn die Zuordnung zum Namen nicht passt, ist alles böse
- **HSTS / RFC 6797: verhindert Rückfall auf Klartext**
- **HTTPS Everywhere**
- Mehr als 100 Root-Zertifikate
	- Juur-SK/AS Sertifitseerimiskeskus/EE
	- E-Tuğra EBG Bilişim Teknolojileri ve Hizmetleri A.Ş.
	- IZENPE S.A.
- Vertrauen?

# Browser vs. **MTA**

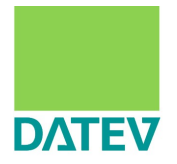

- **Hauptsache nicht Klartext**
- Sicherheit vorm **passiven** Mitlesen durch externe Dritte
	- **"** "Transport Layer Security"
- Optional: Validierung von X509 Zertifikaten
- → **aktive** Sicherheit

Agenda

# **DATEV**

#### **Browser vs. MTA**

## **Krypto**

**Organisation von Zertifikaten** 

- **Demo: Zertifikat erstellen**
- **TLS mit postfix**
- Blick über'n Tellerrand

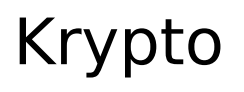

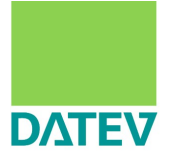

- Austauschen von geheimen Informationen in der Öffentlichkeit
- Üblich: asymmetrisch zum Tausch eines temporären Schlüssels
- **Danach symmetrisch**
- Schlüsseltausch
- $\blacksquare$  Hash
- Symmetrische Verschlüsselung der Nutzdaten

# Schlüsseltausch

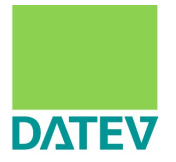

## RSA

- Übertragung einer Zufallszahl mittels asymmetrischer Verschlüsselung
- **Problem:** geheimer Schlüssel muss geheim bleiben

#### Diffie Hellmann

 Zusenden von Nachrichten, aus denen sich ein gemeinsames Geheimnis ableiten lässt

#### Hash

- Belegen die Unverändertheit von Daten
- MD4
- MD5
- **SHA1**
- SHA2 / SHA3

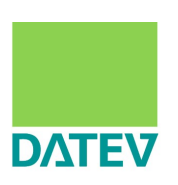

Symmetrische Verschlüsselung

#### **Blockverschlüsselung**

- DES, 3DES, RC2, AES + AESGCM
- BLOWFISH, IDEA
- brauchen einen "Betriebsmodus"
	- ECB, CBC, CFB (ISO10116)
- Stromverschlüsselung

 $RCA$ 

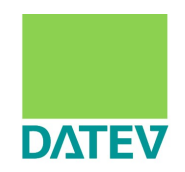

## graue Theorie?

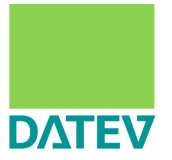

- **Openssl ciphers -v**
- **n** man ciphers
- gnutls-cli –list
- **[http://en.wikipedia.org/wiki/Comparison\\_of\\_TLS\\_implementations](http://en.wikipedia.org/wiki/Comparison_of_TLS_implementations)**
- Cipher-Suiten+Namen von der IETF standardisiert (openssl nutzt eigene Namen)
- Einige Algorithmen möchte man heute nicht mehr verwenden
- Andere muss man leider noch anbieten :-/

RC4-MD5 ist keine Verschlüsselung

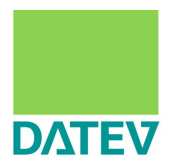

- RC4 wird vermutlich in Echtzeit dechiffriert http://www.theregister.co.uk/2013/09/06/nsa cryptobreaking bullrun analysis/ → Klartext
- MD5
	- 1996 … 2006 Uhhhh
	- 2012 MS-Zertifikat nachgemacht
- **SHA1** 
	- 2005: Bruce Schneier: SHA-1 has been broken
- **ODSS**

Der Digital Signature Algorithm (DSA) ist ein Standard der US-Regierung für Digitale Signaturen

**Fefe: GCM ist nur in Hardware sauber implementierbar** 

# **DATEV**

### **Browser vs. MTA**

**Krypto** 

#### **Organisation von Zertifikate**

- **Demo: Zertifikat erstellen**
- **TLS mit postfix**
- Blick über'n Tellerrand

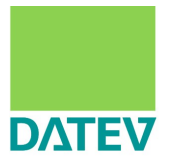

**Number 2** Wichtige Parameter eines Zertifikates:

- Für welchen Namen?
- Wie lange gültig ?
- Welche Root CA ?
- **Zwischen-CAs?**
- Welches Dateiformat ?
	- PEM

## Weniger wichtig: die benutze Anwendung

## Root CA

- X509 Subject Worum geht's ?
- X509 Issuer Wer bestätigt das ?

- Subject  $==$  Issuer
	- **Root Zertifikat / Zertifizierungsinstanz / Root CA**
	- **In the bestätige hiermit, dass ich wirklich ich bin**
- $\blacksquare$  ~150 sind durchaus üblich

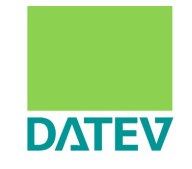

# Zwischen CA

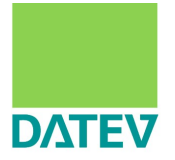

## Subject != Issuer

- Zwischenzertifikat / Sub CA / Intermediate
- **I** ist nicht zwingend auf jedem System vorhanden
- muss also dem Gegenüber bekannt gemacht werden, **wenn** dieser die Daten prüfen soll.

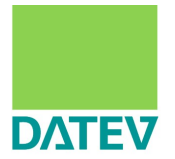

 Dateiablage laut Dokumentation, HowTos und diversen Mailinglisten:

- /etc/postfix/server.crt
- /etc/postfix/neu2.cert
- /etc/ssl/dovecot.pem
- /etc/apache/conf/ssl.crl/ca-bundle-client

Organisation von Zertifikaten

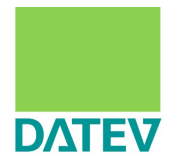

eigenes Schema zur Dateiablage

Unterstützung durch Makefiles für Standardaktionen

/etc/ssl/

Zertifikatsgegenstand → /etc/ssl/\${FQDN}/

Organisation von Zertifikaten

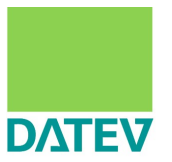

- **Typische Dateinamen** 
	- cert.pem
	- root.pem
	- key.pem
	- intermediate.pem
	- <u>.</u>...
- sind SYMLINKS auf die aktuellen Dateien nach folgendem Schema:

#### **/etc/ssl/\${FQDN}/\${FQDN}-\${TYP}-\${DATE}.pem**

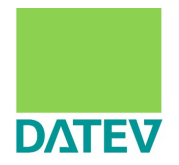

- $\blacksquare$  cert.pem  $\rightarrow$  mx.example.org-cert-20140909.pem
- key.pem → ../private/mx.example.org-key-20100815.pem
- root.pem → ../certs/cacert.org-root.pem
- $\blacksquare$  intermediate.pem → ../certs/cacert.org-class3.pem
- Makefile → ../path/to/Makefile etc-ssl-fqdn
	- (Quelle: postmaster.datev.de/mk6)

# /etc/ssl/\${FQDN}/

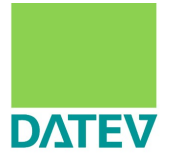

- vertrauenswürdige CAs als einzelne Dateien im Verzeichnis /etc/ssl/\${FQDN}/trusted\_cas/
- Makefile erzeugt daraus **/etc/ssl/\${FQDN}/trusted\_cas.pem**
- und bei Bedarf für den SMTP-Server die Hash-Links in der chroot

**echo /var/spool/postfix/etc/ssl/\${FQDN}/trusted\_cas/ \ > /etc/ssl/\${FQDN}/trusted\_cas/CHROOT**

- **smtp\_tls\_cafile = /etc/ssl/\${myhostname}/trusted\_cas.pem**
- **smtpd\_tls\_capath = /etc/ssl/\${myhostname}/trusted\_cas/**

# Agenda

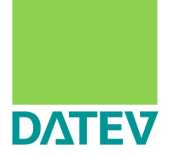

#### **Browser vs. MTA**

- **Krypto**
- **Organisation von Zertifikaten**
- **Demo: Zertifikat erstellen**
- **TLS mit postfix**
- Blick über'n Tellerrand

## Demo: Zertifikat erstellen

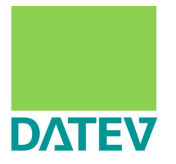

**export FQDN=alice.example.org**

```
 export STARTDATE=20140512
```
**install -d /etc/ssl/\${FQDN}/ && cd /etc/ssl/\${FQDN}/**

```
 cat <<EOF > ${FQDN}-openssl.cnf
 [ req ]
 distinguished_name = req_distinguished_name
 [ req_distinguished_name ]
 commonName = CommonName
 commonName_default = ${FQDN}
 EOF
```
 **openssl req -nodes -new -sha256 -newkey rsa:4096 \ -keyout ../private/\${FQDN}-key-\${STARTDATE}.pem \ -config \${FQDN}-openssl.cnf \ -out \${FQDN}-request-\${STARTDATE}.pem**

**chmod 400 ../private/\${FQDN}-key-\${STARTDATE}.pem**

```
Demo: Zertifikat erstellen
```
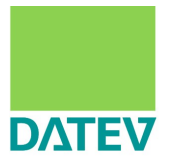

- **ln -s ../private/\${FQDN}-key-\${STARTDATE}.pem key.pem**
- **cat \${FQDN}-request-\${STARTDATE}.pem -----BEGIN CERTIFICATE REQUEST----- MIIEYTCCAkkCAQAwHDEaMBgGA1UEAxMRYWxpY2UuZXhhbXBsZ 6xXfHEB8lw+acV53pAQp33p2CAME -----END CERTIFICATE REQUEST-----**
- **damit zur CA …**
- **cat \$was\_die\_ca\_liefert.pem | openssl x509 -noout -enddate notAfter=May 12 04:44:48 2016 GMT**
- **export ENDDATE=20160512**
- **mv \$was\_die\_ca\_liefert.pem \${FQDN}-cert-\${ENDDATE}.pem**
- **ln -s \${FQDN}-cert-\${ENDDATE}.pem cert.pem**
- **ln /path/to/ca-root root.pem**
- **ln /path/to/intermediate.pem intermediate.pem**

Demo: Zertifikat erstellen

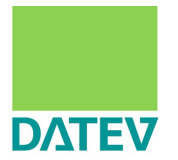

- **ln -s /path/to/Makefile<sup>¹</sup> Makefile**
- **make**
- **echo 443 > DANE; # echo 25 >> DANE; # echo 636 > DANE**
- **make dane**
- **ln -s /path/to/client\_cacert.pem trusted\_cas/**
- $make \rightarrow$  trusted cas.pem
- **echo /var/spool/postfix/etc/ssl/\${FQDN}/trusted\_cas/ \ > trusted\_cas/CHROOT**
- **make → aktualisiert Links in der postfix-chroot-umgebung**

<sup>1</sup>) Quelle: postmaster.datev.de/mk6

# Agenda

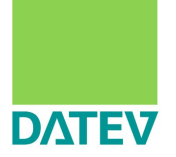

#### **Browser vs. MTA**

#### **Krypto**

- **Organisation von Zertifikaten**
- **Demo: Zertifikat erstellen**

### **TLS mit postfix**

Blick über'n Tellerrand

# Postfix als SMTP-Client

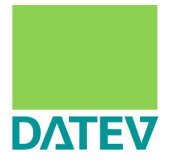

- Quasi "Browser-Mode"
- Zertifikat nicht zwingend nötig
- Verschlüsselung einfach einschalten:
	- **smtp\_tls\_security\_level = may**
- **Postfix tritt gegenüber dem Server "anonym" auf**

# Postfix als SMTP-Client

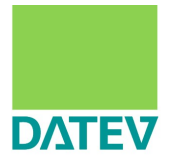

oder mit Clientzertifikat …

```
smtp_tls_cert_file = /etc/ssl/${myhostname}/cert+intermediate.pem
smtp_tls_key_file = /etc/ssl/${myhostname}/key.pem
```
- Dann weiß der Server, wer der Client ist
- Ob man dann 'andere Berechtigungen' hat, ist Sache des Servers

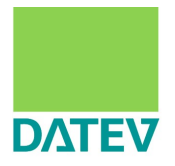

#### ■ Zertifikat zwingend<sup>®</sup> nötig

```
smtpd_tls_cert_file = /etc/ssl/${myhostname}/cert+intermediate.pem
smtpd_tls_key_file = /etc/ssl/${myhostname}/key.pem
```

```
smtpd_tls_security_level = may
smtpd_tls_loglevel = 1
```
#### eingehende TLS-Verbindungen sind entweder "anonym" oder "untrusted" jenachdem ob

- der Server überhaupt nach einem Clientzertifikat fragt ( smtpd\_tls\_ask\_ccert )
- ein Clientzertifikat liefert

 $\alpha$ ) postfix Server ohne Zertifikat ist wohl auch möglich ...

# TLS bei SMTP != HTTPS

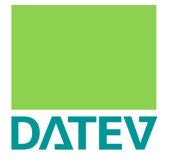

- **Postfix unterscheidet optionale und verpflichtende** Verschlüsselung
- Dementsprechend unterschiedliche starke Kryptographie
- Smtp(d) tls ciphers  $=$  export
- Smtp(d) tls mandantory ciphers = medium
- $\blacksquare$  smtp(d) tls protocols = !SSLv2
- Smtp(d) tls mandantody protocols = TLSv1.2
- **Show Show Solven** Smtp(d) policy maps

## TLS bei SMTP != HTTPS

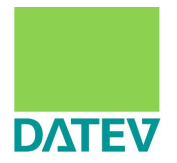

- Smtp(d) tls exclude ciphers  $=$  aNULL, RC4, MD5
- Smtp(d) tls exclude mandantory ciphers = 3DES, DSS, (AESGSM)
- **S** smtpd tls dh1024 param =  $${data$  directory}/4096.pem (nice -n 19) openssl gendh -out … -2 4096
	- Submission Clients: ev. Default

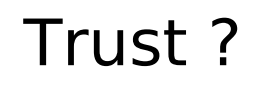

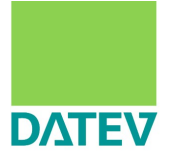

- X509 Zertifikat binden einen öffentlichen Schlüssel an eine Identität
- Bestätigt durch eine externe Instanz
- $\blacksquare$   $\rightarrow$  Identität wird überprüfbar
	- smtp tls CAfile / smtp tls CApath
	- smtpd tls CAfile / smtpd tls CAPath
- Und dann?
	- **Trusted TLS connection im LOG**
	- (verified OK) im Received Header

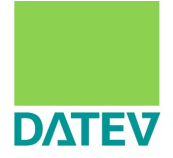

 smtp: wer ist der Server an den ich sende ? smtpd: wer liefert gerade ein ?

Smtp: bekommt Zertifikat "frei Haus"

- kann quasi immer prüfen

smtpd: muss danach fragen ( **smtpd\_tls\_ask\_ccert** )

- kann also auch mal leer ausgehen ->anonymer Client

In beiden Fällen: Liste von vertrauenswürdigen CAs

# Vertrauenswürdige CAs

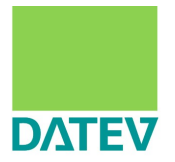

#### OpenSSL kennt verschiedene 2 Arten

- alle CA-Dateien in einer großen Datei
	- **\$ cat /path/to/trusted\_cas/\* > /path/to/trusted\_cas.pem**
- **alle Dateien separat in einem Verzeichnis mit** zusätzlichen Symbolischen Links
	- **\$ ls /path/to/trusted\_cas/ datev-esecure9.pem**
	- **\$ c\_rehash /path/to/trusted\_cas/ Doing /path/to/trusted\_cas/ datev-esecure9.pem => d5a0e395.0**
	- **\$ ls -l /path/to/trusted\_cas/ d5a0e395.0 → datev-esecure9.pem datev-esecure9.pem**

## CAfile oder CApath ?

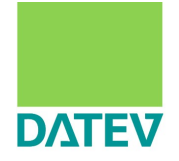

- CAfile wird geladen, bevor smtp / smtpd chroot aufruft
- **CApath muss in der chroot liegen**
- **[http://www.postfix.org/TLS\\_README.html#server\\_cert\\_key](http://www.postfix.org/TLS_README.html#server_cert_key) When you configure the Postfix SMTP server to request client certificates, the DNs of certificate authorities in \$smtpd\_tls\_CAfile are sent to the client, in order to allow it to choose an identity signed by a CA you trust.**
- CAfile macht also den TLS-Handshake groß und geschwätzig
- somit: **smtp\_tls\_CAfile** und **smtpd\_tls\_CApath**

# Weiter TLS-Einstellungen

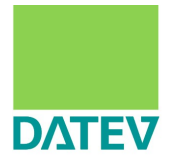

- **tls** ssl options = no compression
- Itls preempt cipherlist  $=$  yes
- Smtp(d) tls fingerprint digest = sha1
- smtp\_tls\_note\_starttls\_offer = yes

# Agenda

## **Browser vs. MTA**

#### **Krypto**

- **Organisation von Zertifikaten**
- **Demo: Zertifikat erstellen**

#### **TLS mit postfix**

Blick über'n Tellerrand

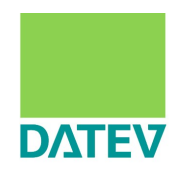

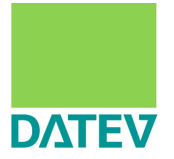

#### Dovecot

```
 ssl = yes
 ssl_cert = </etc/ssl/imap.example.org/cert-intermediate.pem
 ssl_key = </etc/ssl/imap.example.org/key.pem
```

```
 protocol pop3 {
   ssl_cert = </etc/ssl/pop3.example.org/cert+intermediate.pem
   ssl_key = </etc/ssl/pop3.example.org/key.pem
 }
```
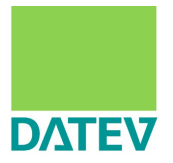

#### Nginx

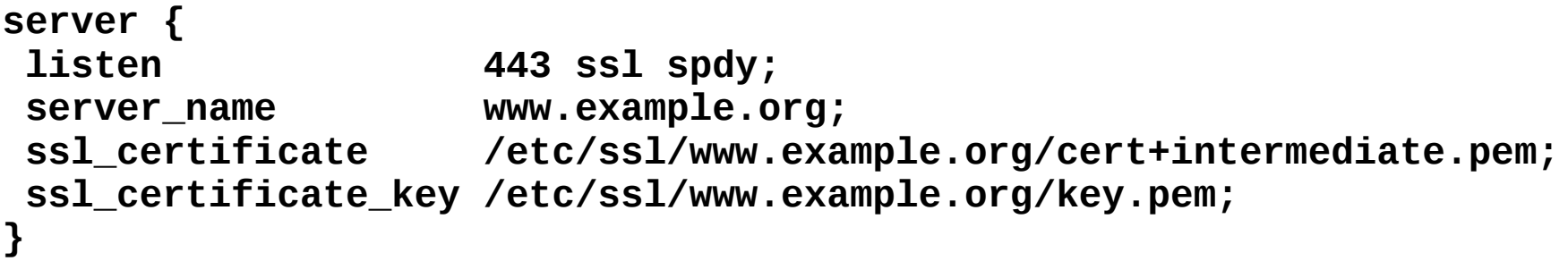

#### Apache (weicht vom Schema ab)

**SSLCertificateChainFile /etc/ssl/www.example.org/intermediate.pem SSLCertificateFile /etc/ssl/www.example.org/cert.pem SSLCertificateKeyFile /etc/ssl/www.example.org/key.pem**

**Lighttpd (ebenfalls anders)** 

**ssl.pemfile = "/etc/ssl/www.example.org/cert+key.pem"** ssl.cafile =  $J/etc/ss1/www.example.org/intermediate.pem"$ 

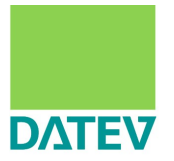

#### **OpenLDAP**

**TLSCertifikateFile = /etc/ssl/ldap.example.org/cert-intermediate.pem**

**TLSCertifikateKeyFile = /etc/ssl/ldap.example.org/key.pem**

**TLSCertifikateFile = /etc/ssl/ldap.example.org/trusted\_cas/**

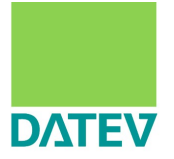

- Systematische Dateinamen für Zertifikatsdateien
	- **machen TLS Setup transparenter**
	- scriptgesteuerte Überwachung der Ablaufzeiten: check-sslcert-expiredate  $1$

<sup>1</sup>) Quelle: postmaster.datev.de/mk6

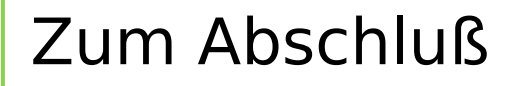

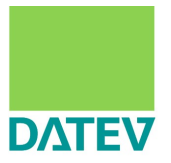

#### F R A G E N ?

#### A N M E R K U N G E N ?

## Danke

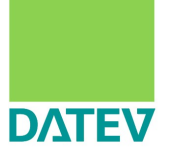

- **Andreas Schulze**
- DATEV eG
- andreas . schulze @ datev . de

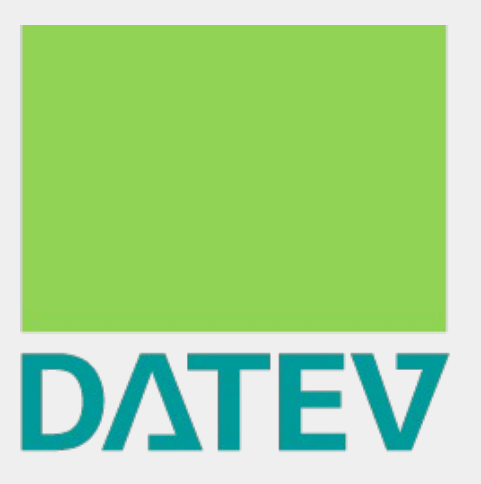

# Zukunft gestalten. Gemeinsam.